# $\begin{bmatrix} 1 & 1 & 1 \\ 1 & 1 & 1 \\ 1 & 1 & 1 \\ 1 & 1 & 1 \\ 1 & 1 & 1 \\ 1 & 1 & 1 \\ 1 & 1 & 1 \\ 1 & 1 & 1 \\ 1 & 1 & 1 \\ 1 & 1 & 1 \\ 1 & 1 & 1 \\ 1 & 1 & 1 \\ 1 & 1 & 1 \\ 1 & 1 & 1 \\ 1 & 1 & 1 & 1 \\ 1 & 1 & 1 & 1 \\ 1 & 1 & 1 & 1 \\ 1 & 1 & 1 & 1 \\ 1 & 1 & 1 & 1 \\ 1 & 1 & 1 & 1 \\ 1 & 1 & 1 & 1 \\ 1 &$ CPU

 $(\quad)$ 

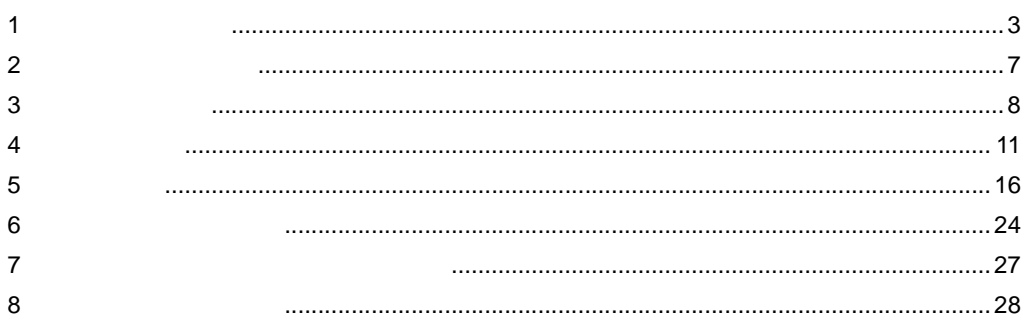

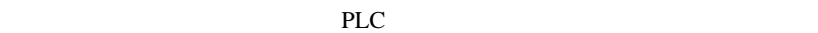

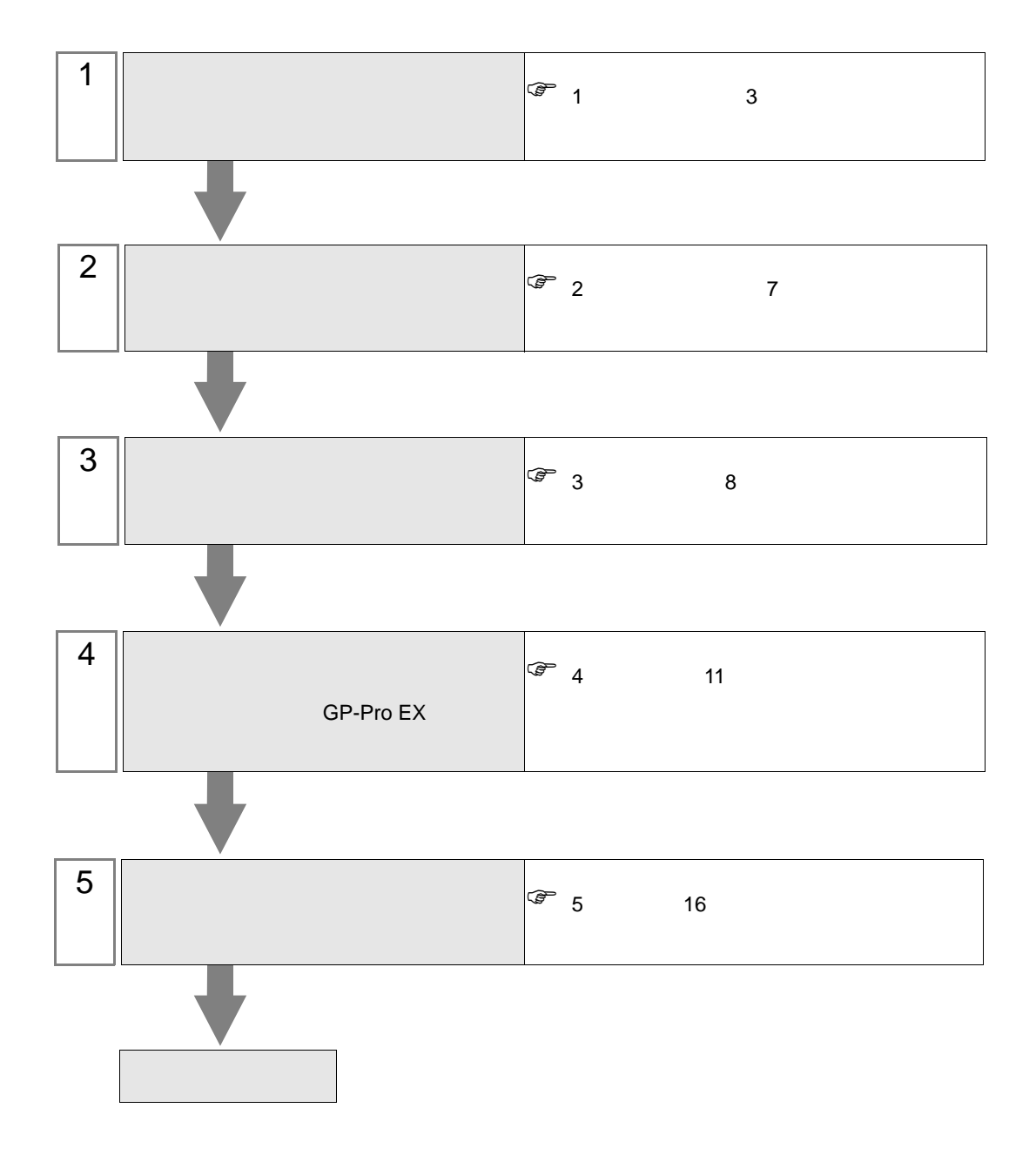

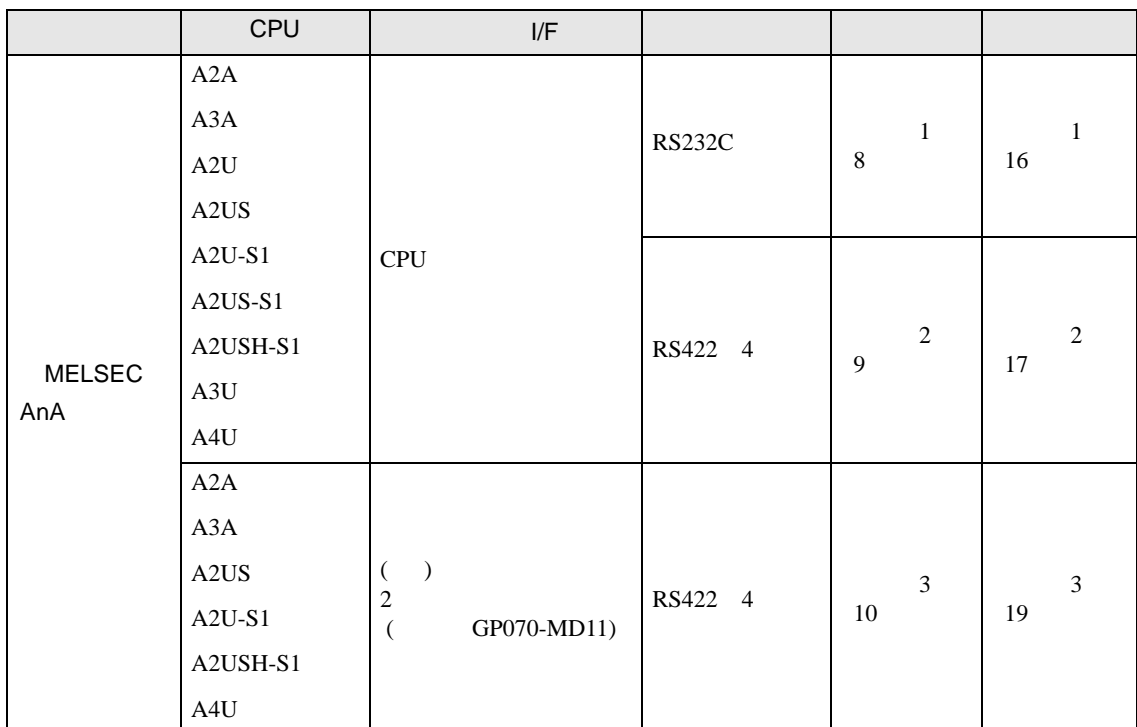

<span id="page-2-0"></span> $1$ 

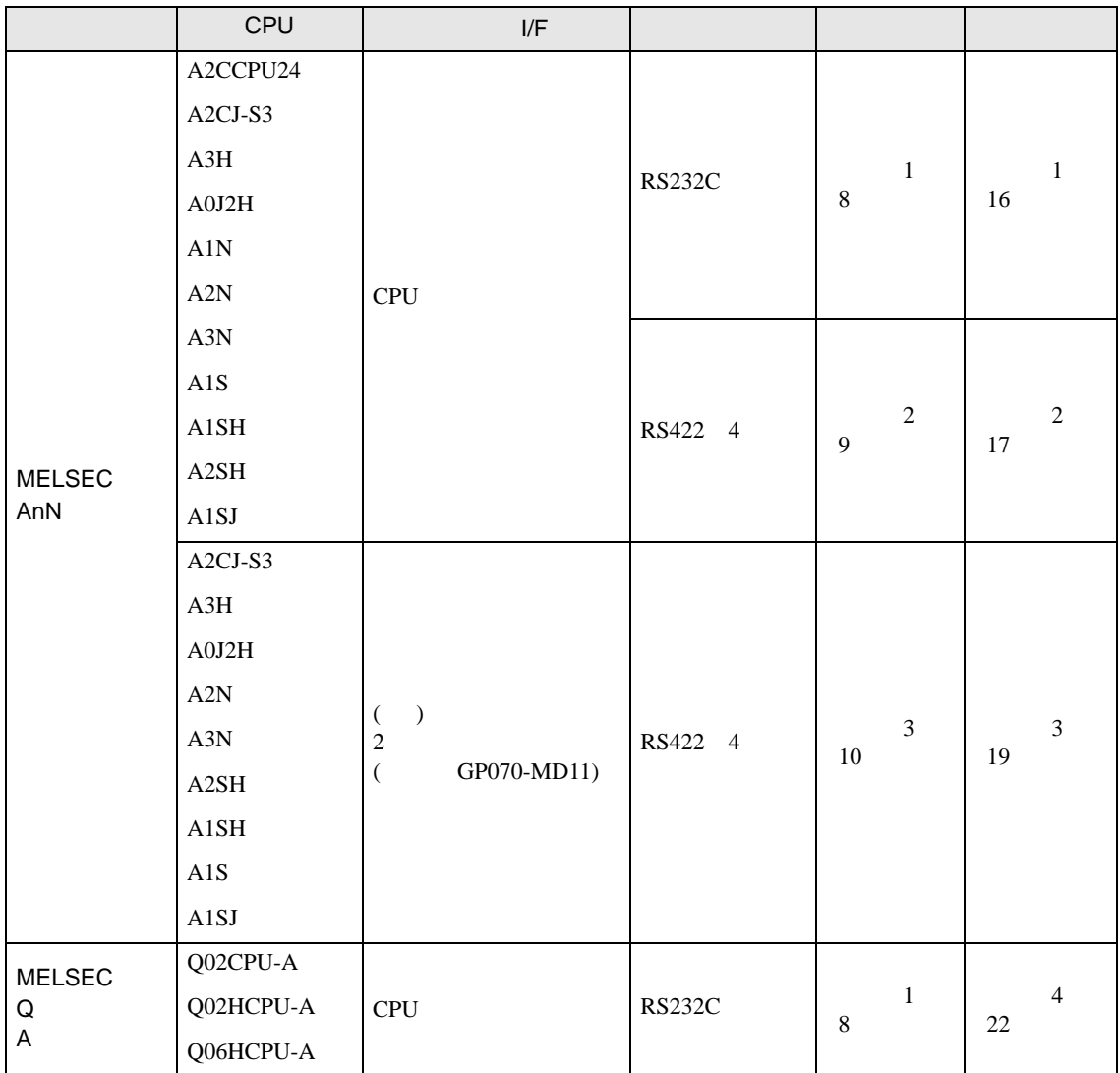

<span id="page-4-0"></span>IPC COM

**IPC** IPC

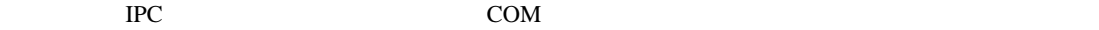

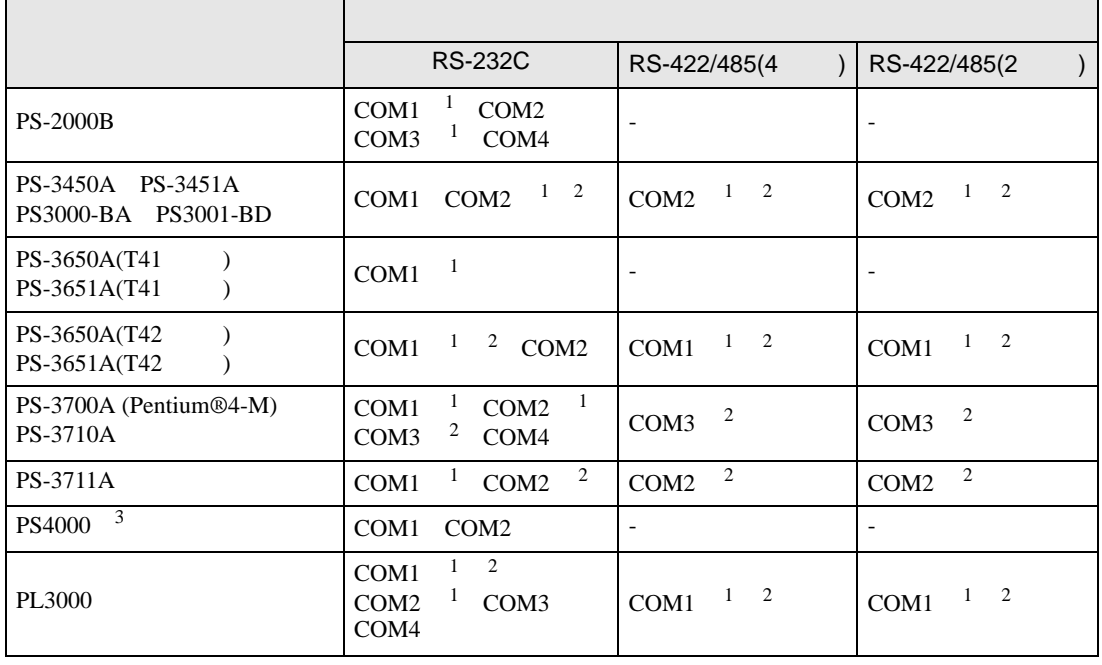

1 RI/5V BC

 $2 \leq$ 

 $3 \t\t\t COM$ 

COM ER(DTR/CTS)  $1\quad 4\quad 6\quad 9$  IPC

lpc state is a set of the state of the state of the state of the state of the state of the state of the state of the state of the state of the state of the state of the state of the state of the state of the state of the s

#### RS-232C

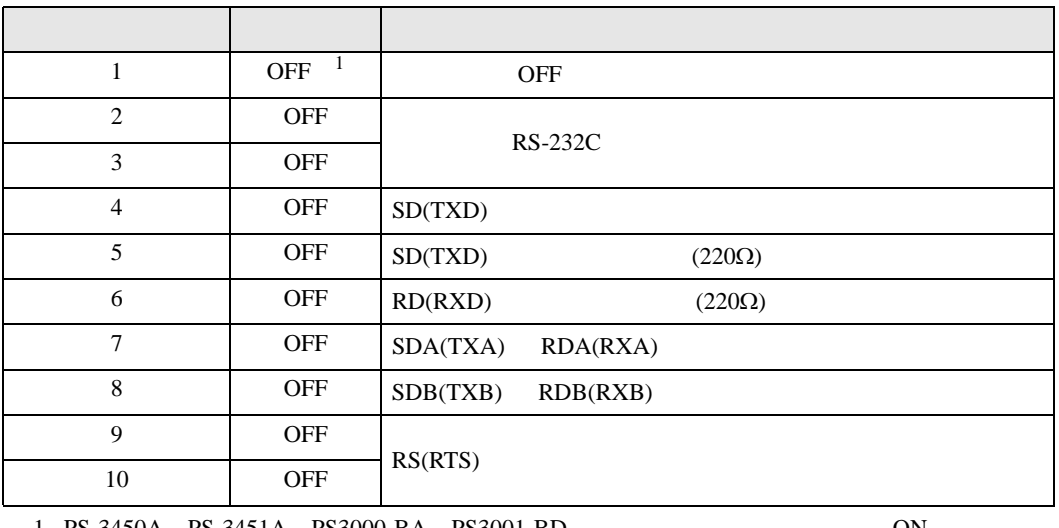

1 PS-3450A PS-3451A PS3000-BA PS3001-BD 
ON

RS-422/485 4

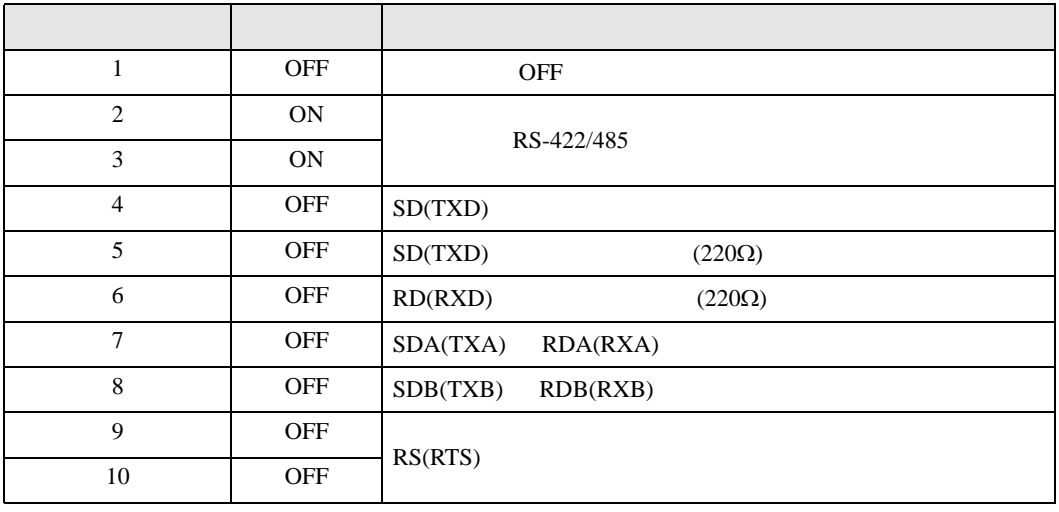

#### RS-422/485 2

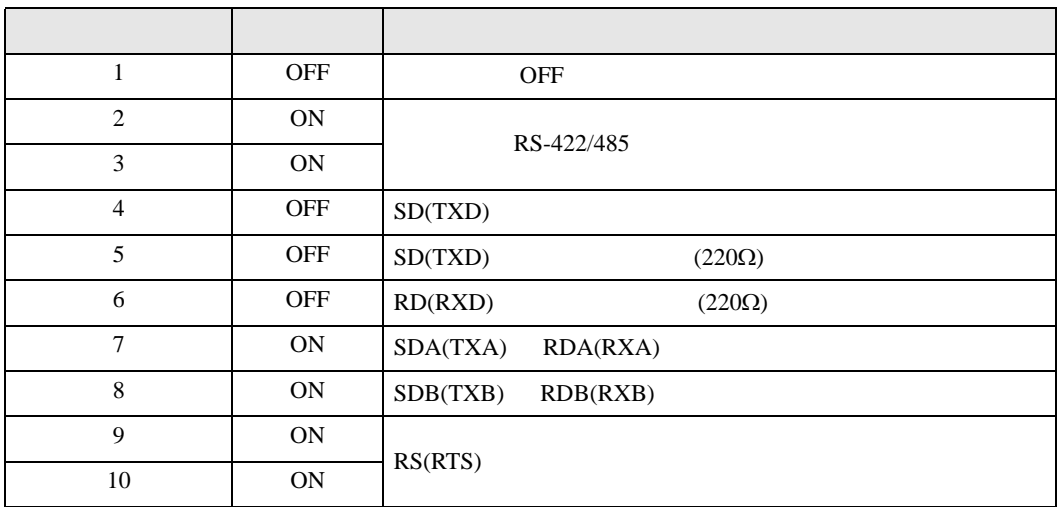

<span id="page-6-0"></span> $2 \left( \frac{1}{2} \right)$ 

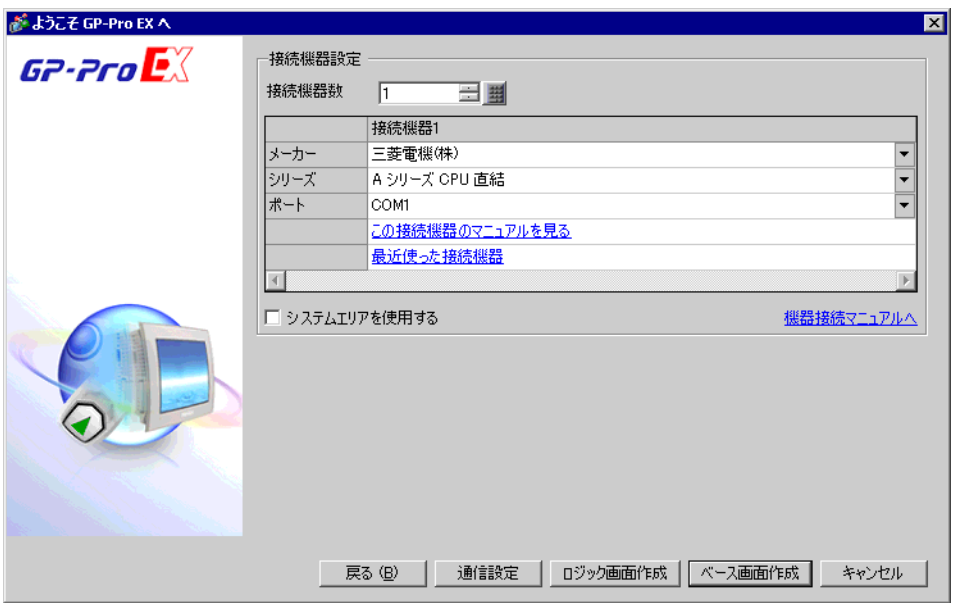

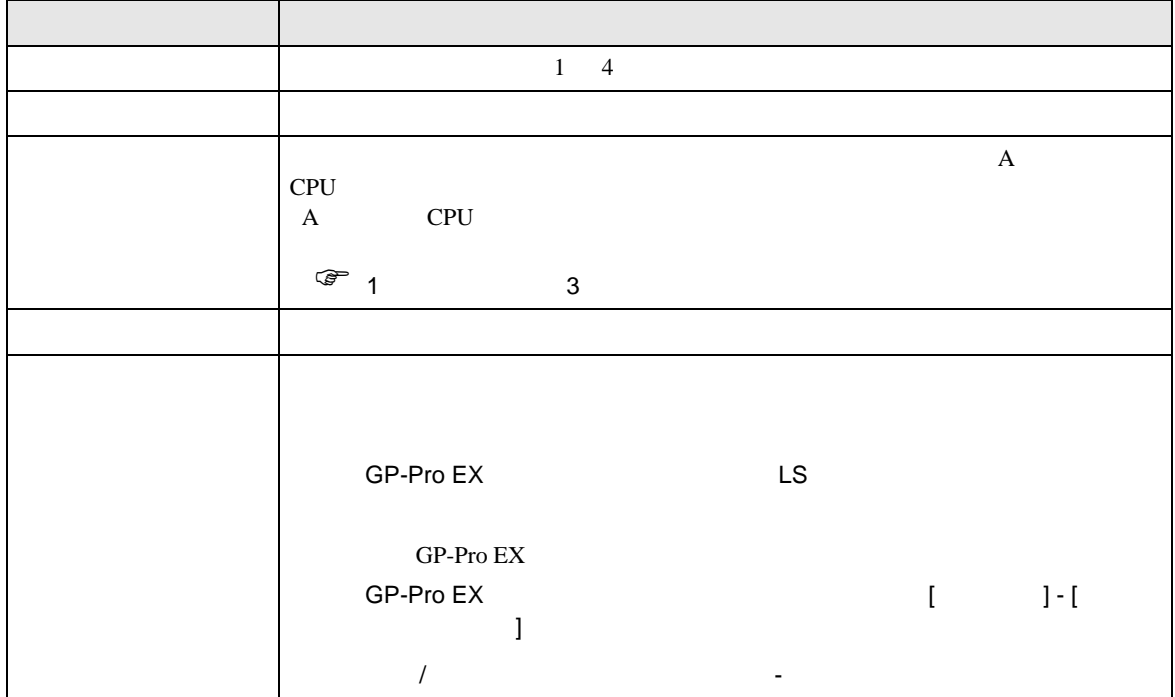

<span id="page-7-0"></span> $3 \overline{a}$ 

<span id="page-7-1"></span>3.1 設定例 1

GP-Pro EX

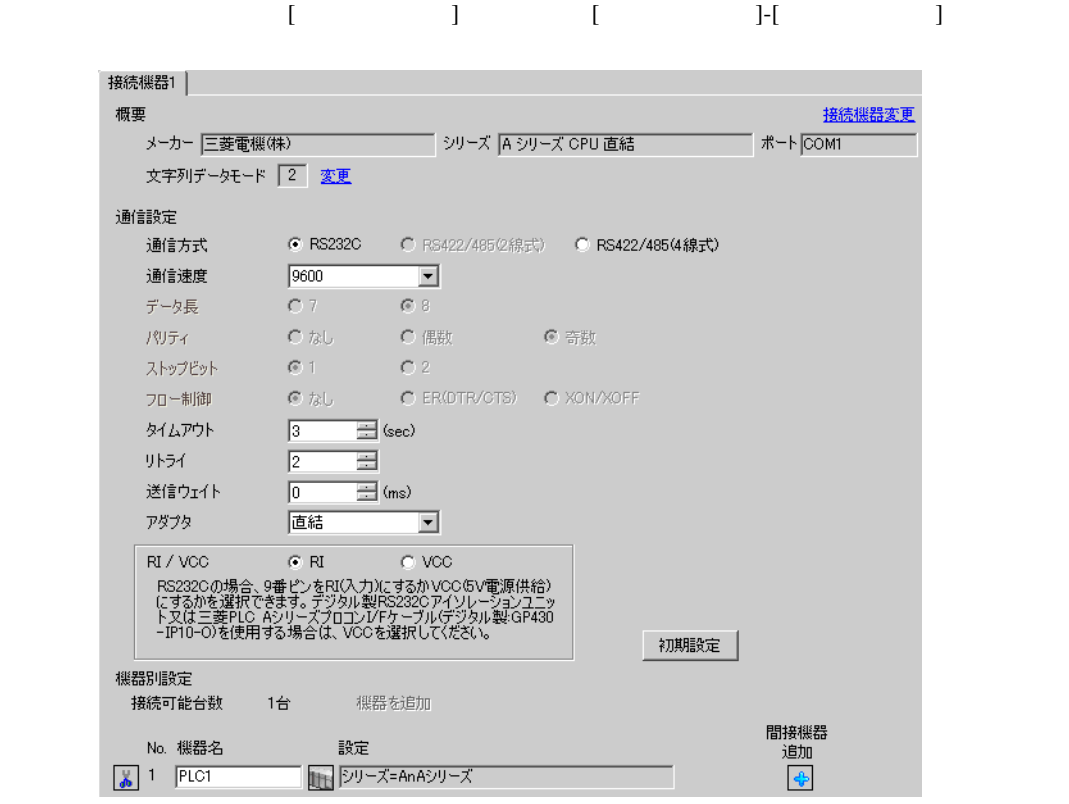

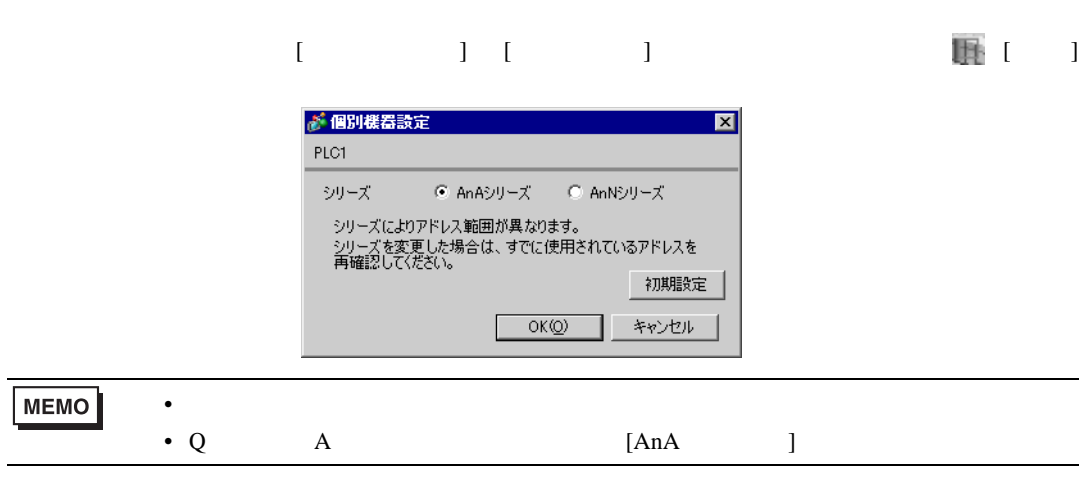

# <span id="page-8-0"></span>3.2 設定例 2

GP-Pro EX

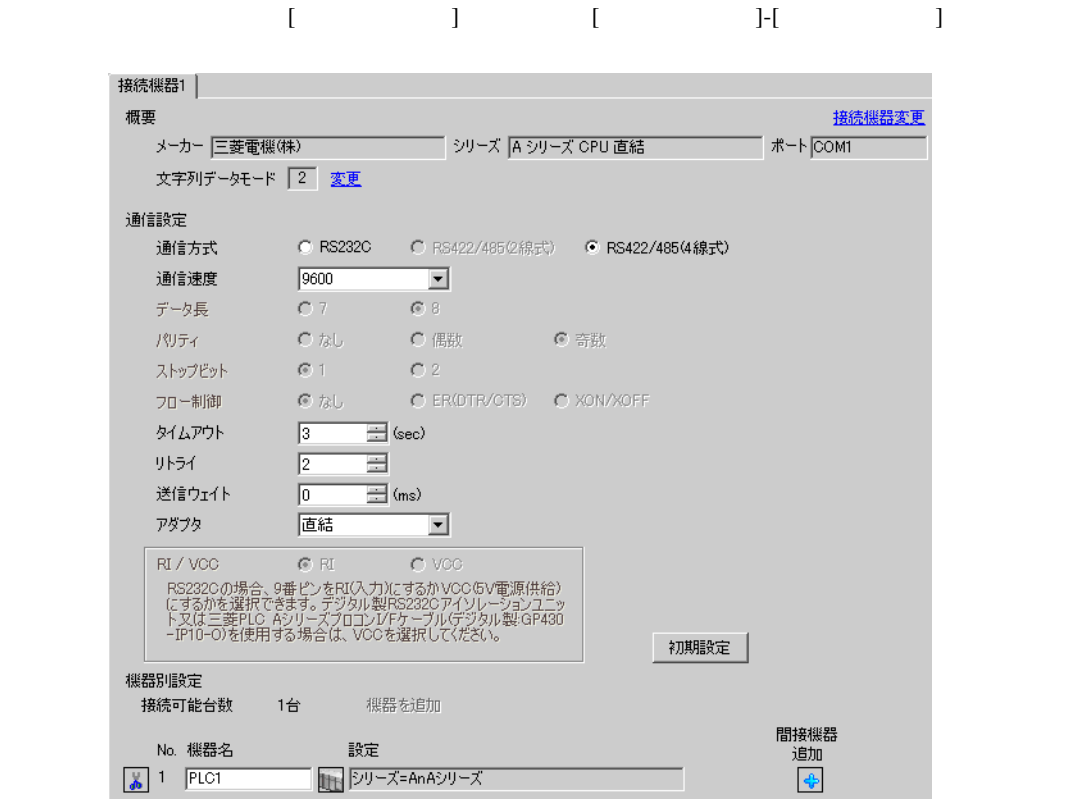

## $\begin{array}{ccc} \begin{array}{ccc} \text{Ric} & \text{Ric} \\ \text{Ric} & \text{Ric} \end{array} & \text{Ric} \\ \text{Ric} & \text{Ric} \end{array} \end{array}$

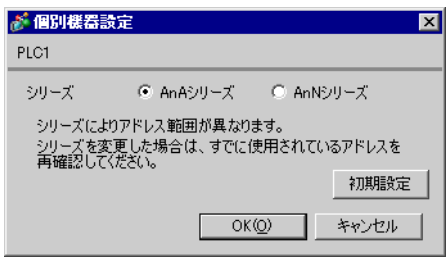

 $\bullet$ 

MEMO

# <span id="page-9-0"></span>3.3 設定例 3

GP-Pro EX

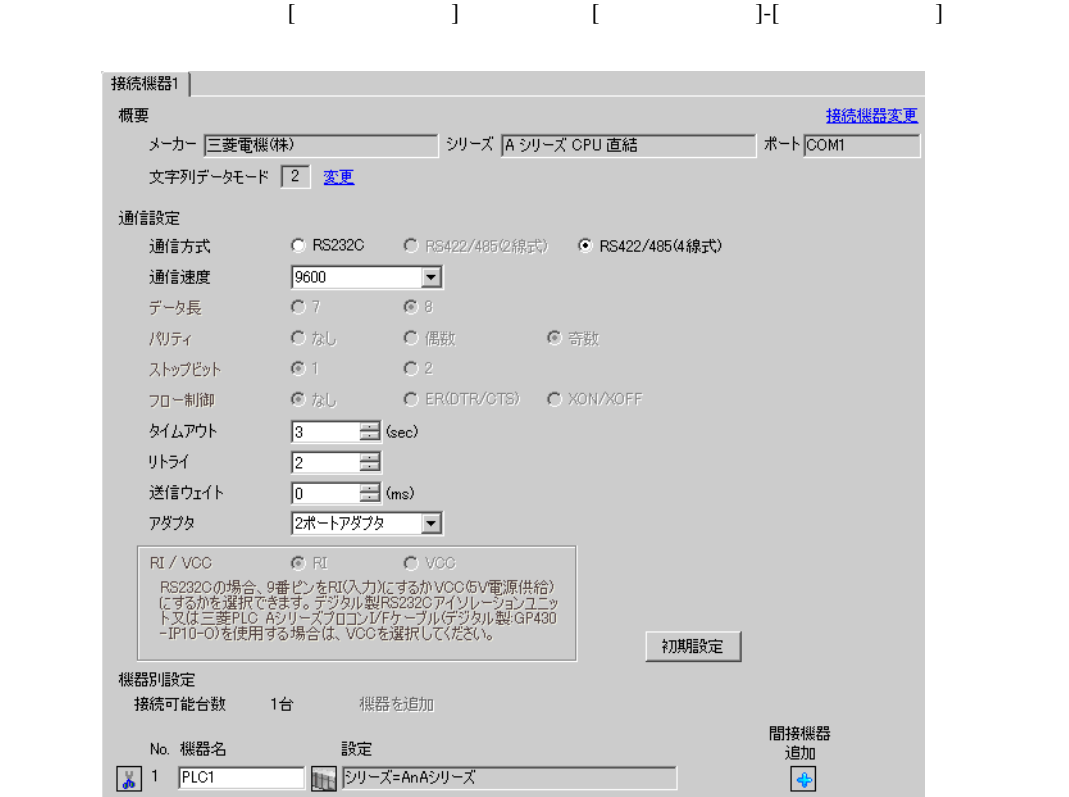

## $\begin{array}{ccc} \begin{array}{ccc} \text{Ric} & \text{Ric} \\ \text{Ric} & \text{Ric} \end{array} & \text{Ric} \\ \text{Ric} & \text{Ric} \end{array} \end{array}$

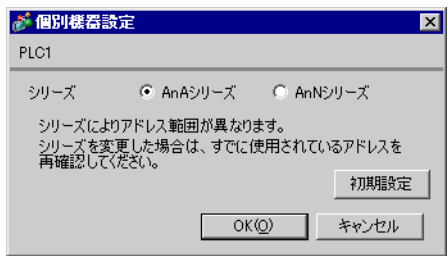

• シリーズは、ご使用の接続機器にあわせて設定してください。

**MEMO** 

<span id="page-10-0"></span>4 設定項目

GP-Pro EX

 $\circled{f}$  3 8

4.1 GP-Pro EX

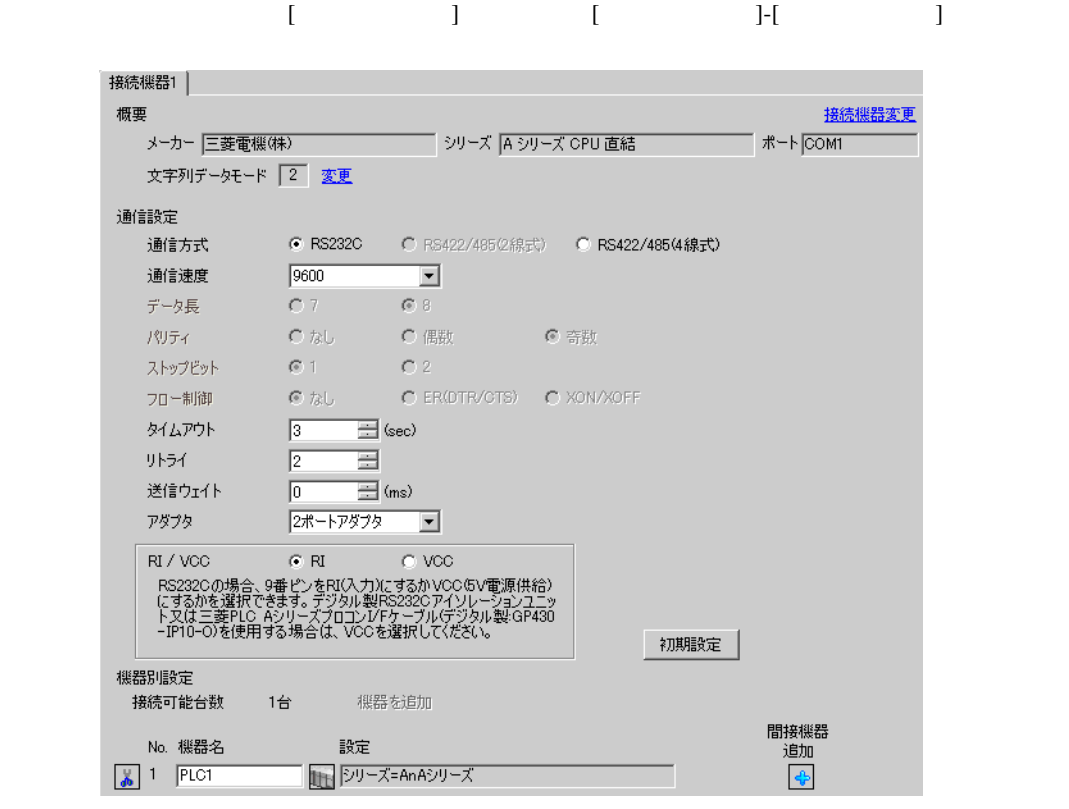

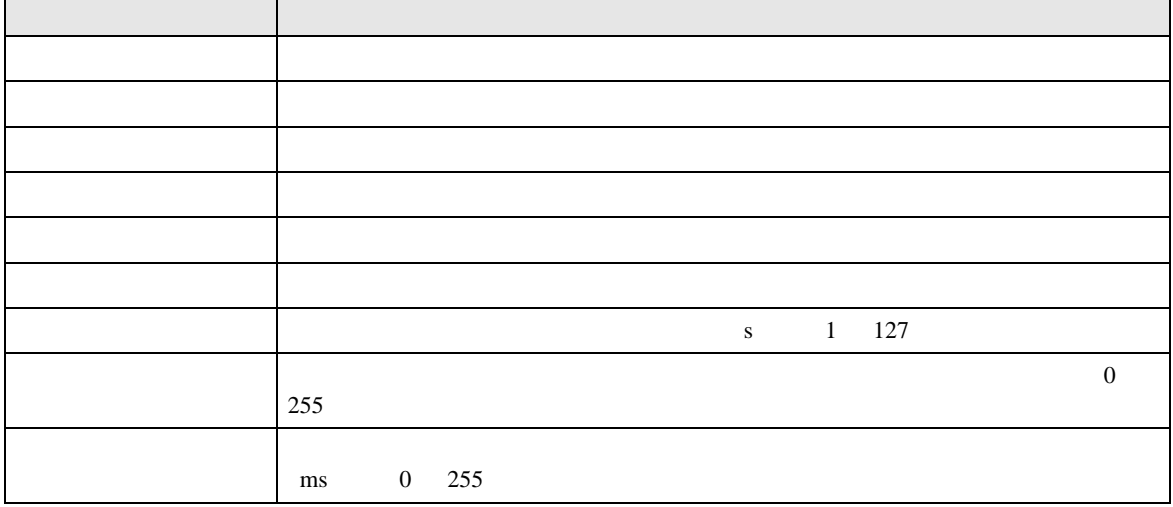

**F** 

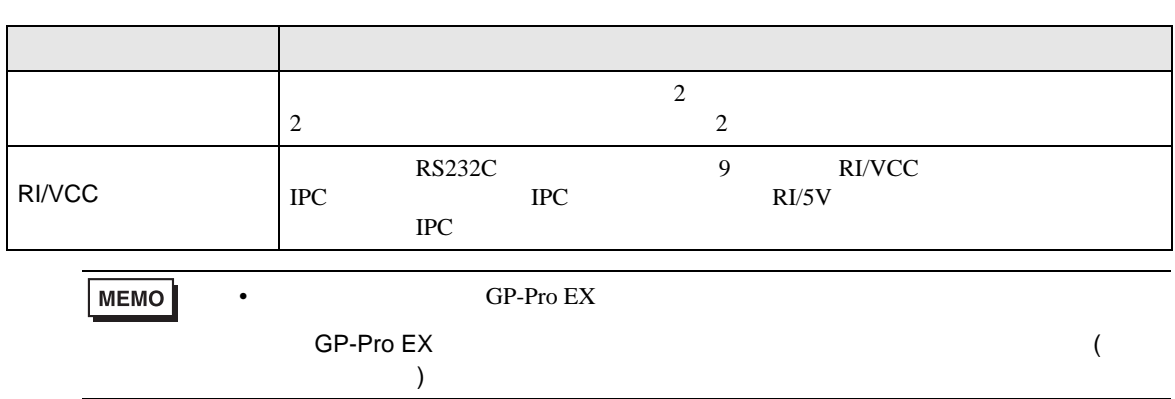

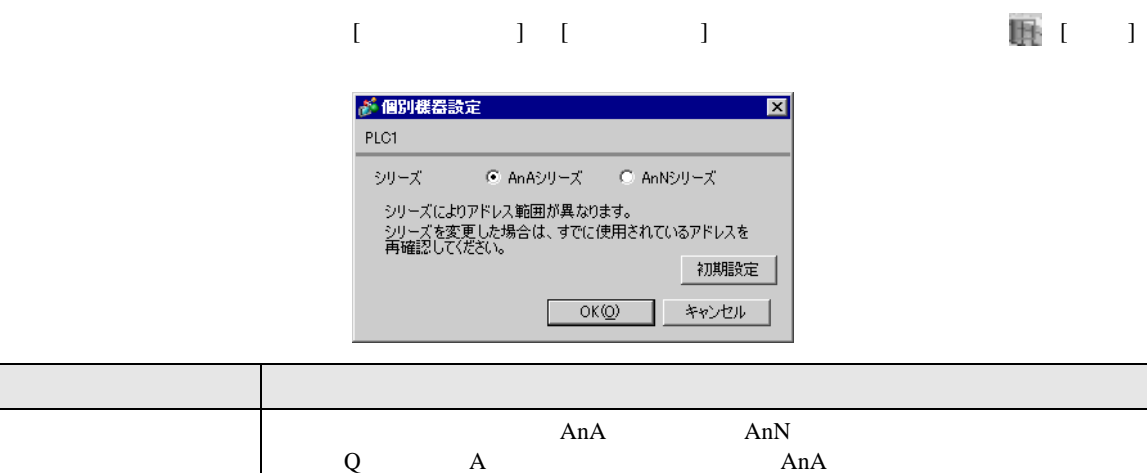

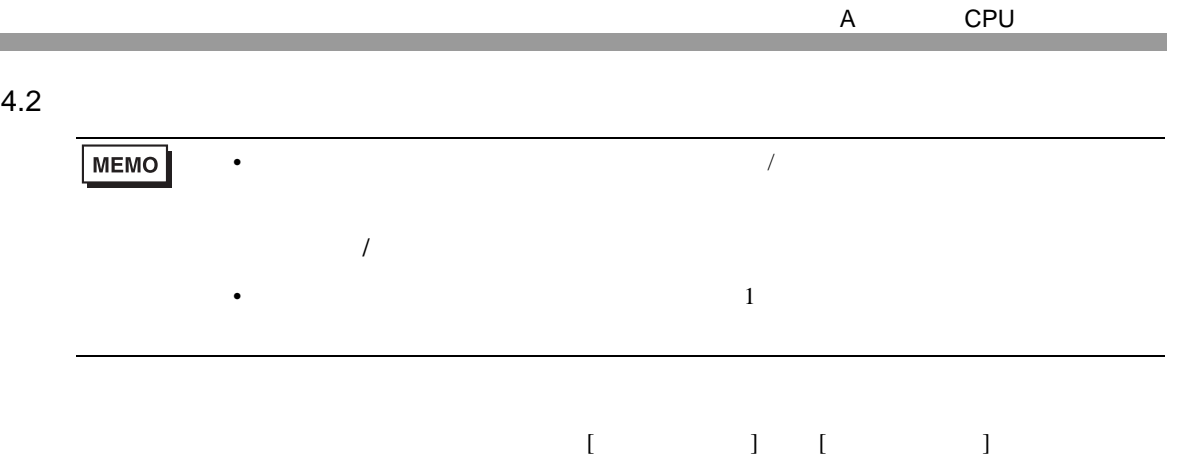

 $1/2\,$ 

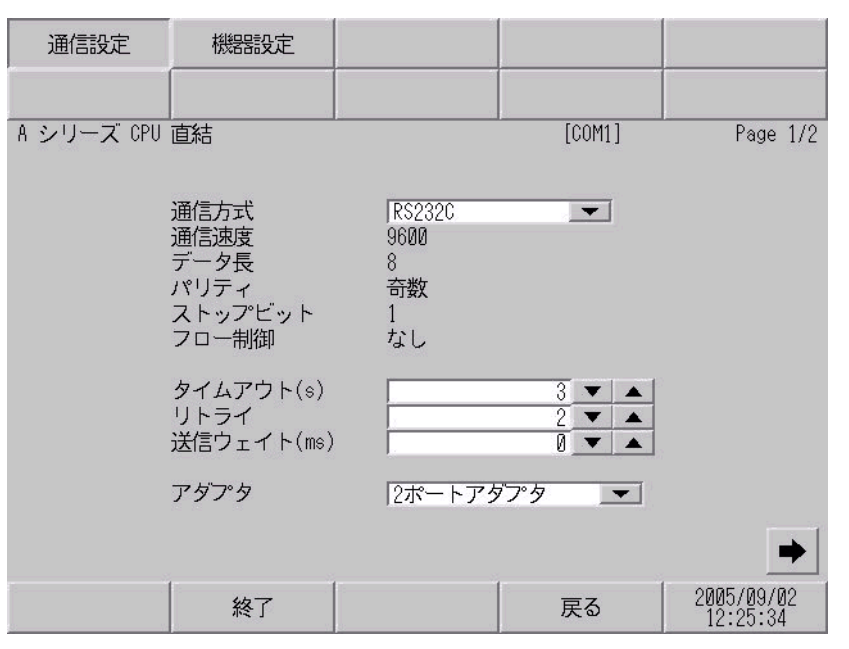

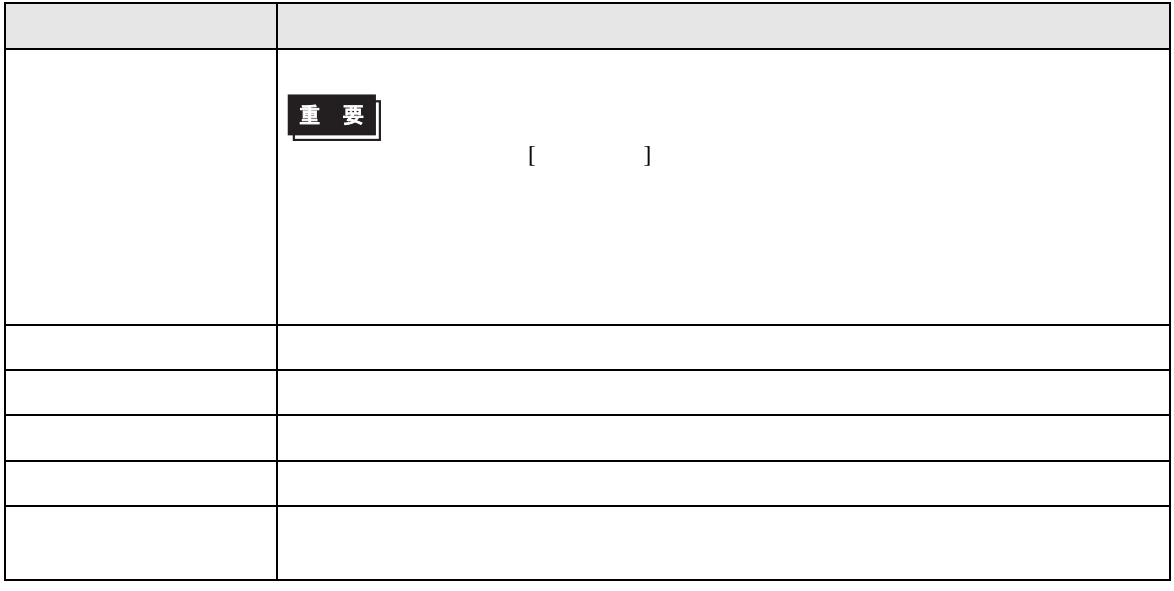

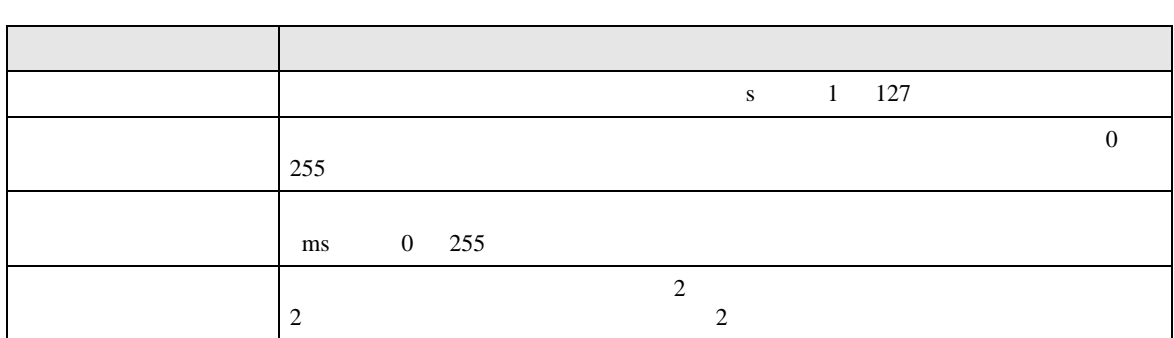

 $2/2$ 

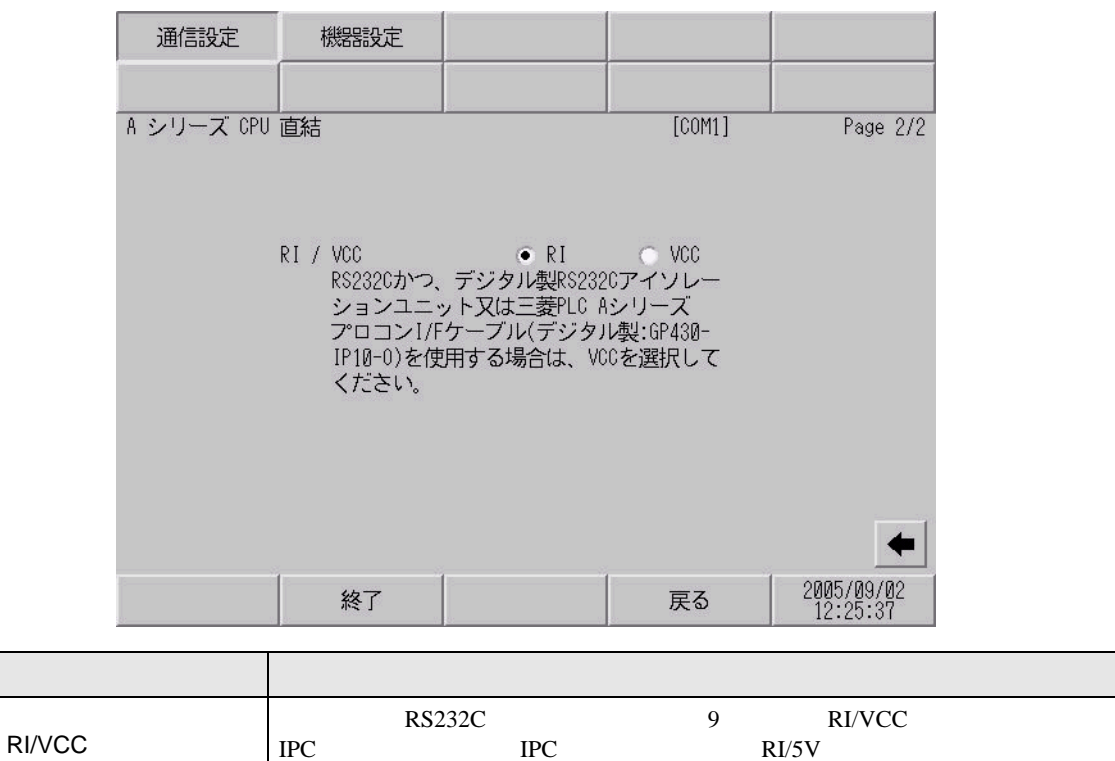

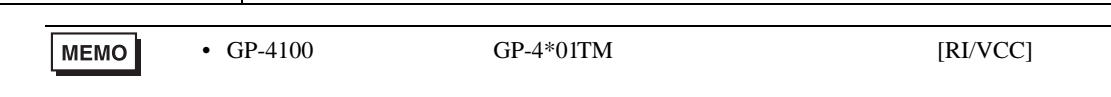

す。詳細は IPC のマニュアルを参照してください。

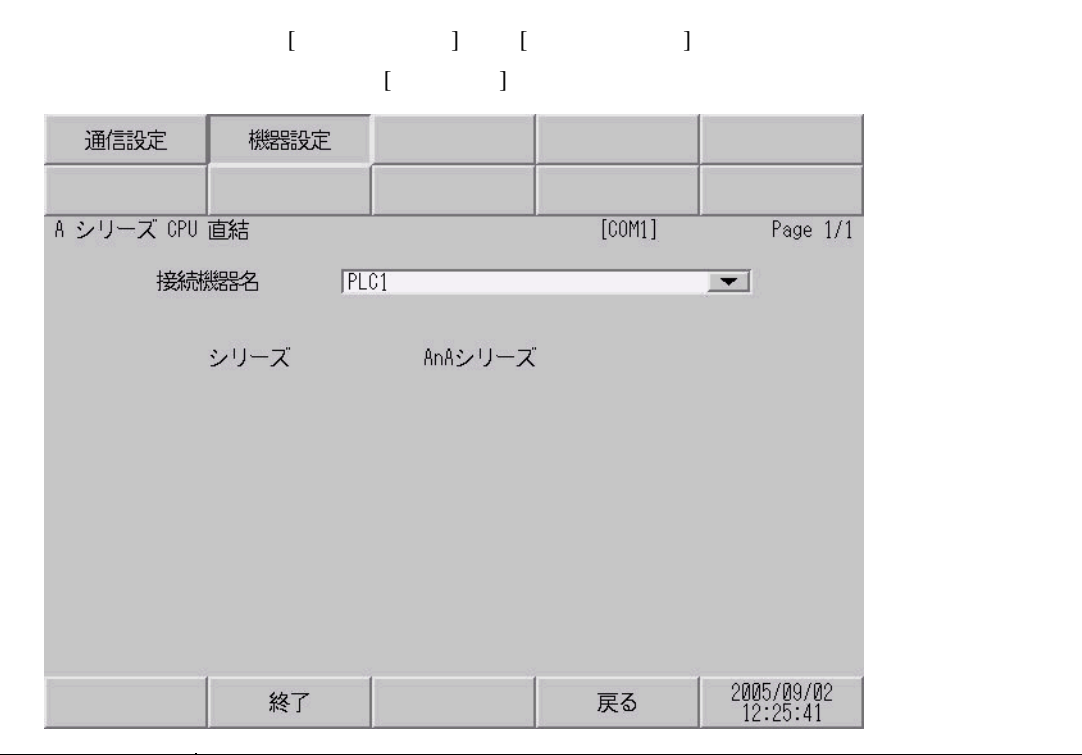

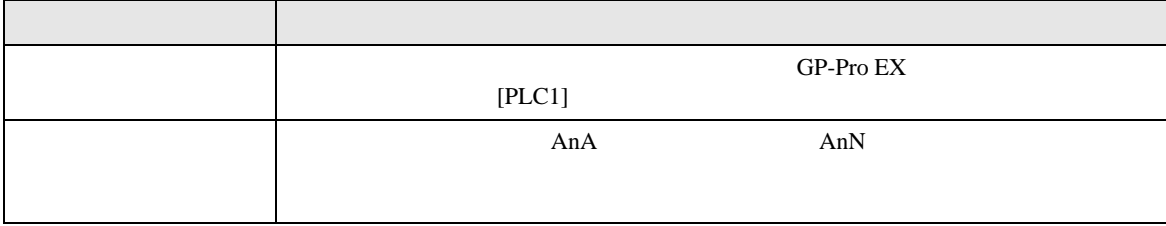

GP-Pro EX 16

\n
$$
\frac{1B}{1B}
$$
\n

\n\n
$$
\frac{1B}{1B} + \frac{1B}{1B}
$$
\n

\n\n
$$
\frac{1B}{1B} + \frac{1B}{1B}
$$
\n

\n\n
$$
\frac{1B}{1B} + \frac{1B}{1B}
$$
\n

\n\n
$$
\frac{1B}{1B} + \frac{1B}{1B}
$$
\n

\n\n
$$
\frac{1B}{1B} + \frac{1B}{1B}
$$
\n

\n\n
$$
\frac{1B}{1B} + \frac{1B}{1B}
$$
\n

\n\n
$$
\frac{1B}{1B} + \frac{1B}{1B}
$$
\n

\n\n
$$
\frac{1B}{1B} + \frac{1B}{1B}
$$
\n

\n\n
$$
\frac{1B}{1B} + \frac{1B}{1B}
$$
\n

\n\n
$$
\frac{1B}{1B} + \frac{1B}{1B}
$$
\n

\n\n
$$
\frac{1B}{1B} + \frac{1B}{1B}
$$
\n

\n\n
$$
\frac{1B}{1B} + \frac{1B}{1B}
$$
\n

\n\n
$$
\frac{1B}{1B} + \frac{1B}{1B}
$$
\n

\n\n
$$
\frac{1B}{1B} + \frac{1B}{1B}
$$
\n

\n\n
$$
\frac{1B}{1B} + \frac{1B}{1B}
$$
\n

\n\n
$$
\frac{1B}{1B} + \frac{1B}{1B}
$$
\n

\n\n
$$
\frac{1B}{1B} + \frac{1B}{1B}
$$
\n

\n\n
$$
\frac{1B}{1B} + \frac{1B}{1B}
$$
\n

\n\n
$$
\frac{1B}{1B} + \frac{1B}{1B}
$$
\n

\n\n
$$
\frac{1B}{1B} + \frac{1B}{1B}
$$
\n

\n\n
$$
\frac{1B}{1B} + \frac{1B}{1B}
$$
\n

\n\n
$$
\frac{1B}{1B} + \frac{1B}{1B}
$$

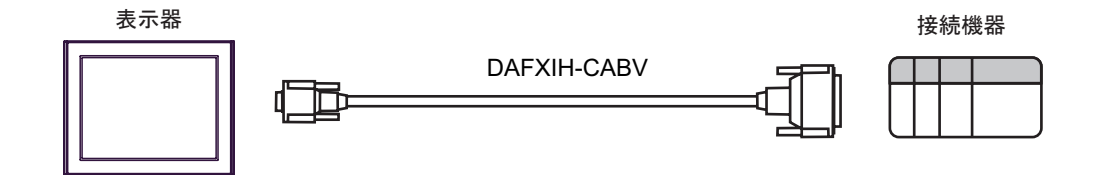

<span id="page-15-1"></span>(接続ポート) ケーブル 備考 GP3000 COM1 GP4000 <sup>1</sup> COM1 SP5000 COM1/2 ST COM1 LT3000 (COM1) IPC <sup>2</sup> PC/AT 1 GP-4100 シリーズおよび GP-4203T を除く全 GP4000 機種 1A ダイヤトレンド(株)製 三菱 FA 機器用インターフェース DAFXIH-CABV 3m 15m までオー GP-4105 COM1 1B + ダイヤトレンド(株)製 三菱 FA 機器用インターフェース DAFXIH-CABV 3m 15m までオー

• ノイズなどの影響で通信が安定しない場合はアイソレーションユニットを接続してください。

$$
\begin{array}{c}\n1 \\
\hline\n\end{array}
$$

1A)

<span id="page-15-0"></span> $5<sub>3</sub>$ 

$$
\bullet \hspace{1.2cm} \text{SG} \hspace{1.2cm} \text{FG} \hspace{1.2cm} \text{SG}
$$

 $2$  RS-232C COM  $\overset{\text{CDM}}{P}$  IPC COM 5

• FG D

A CPU

2

<span id="page-16-0"></span>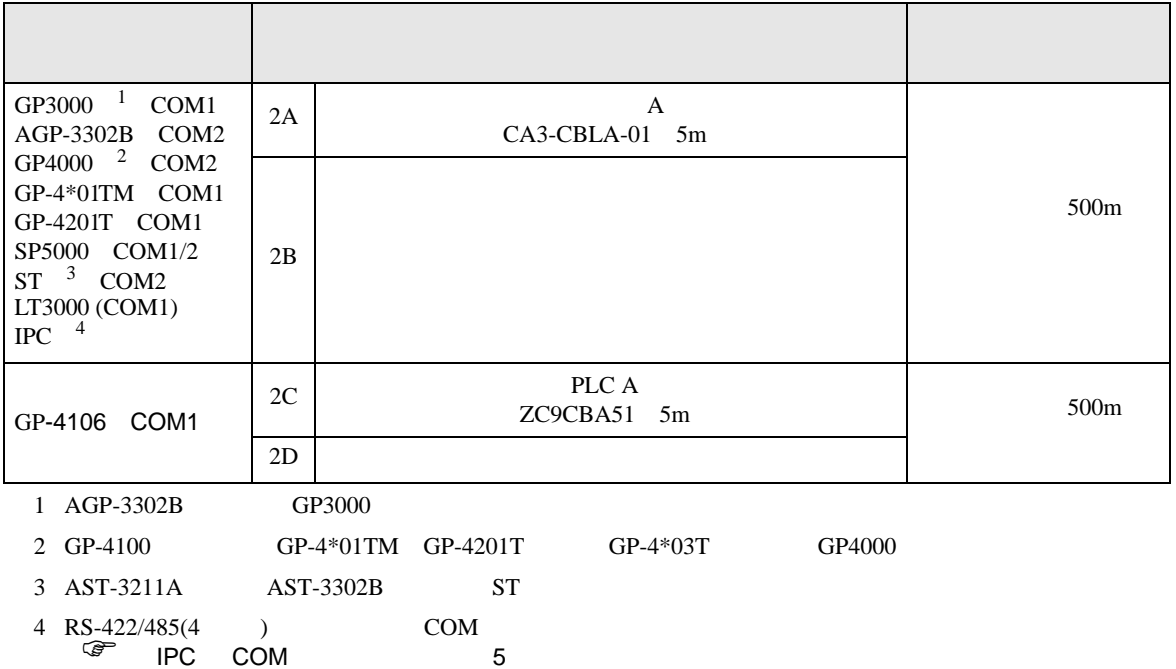

2A)

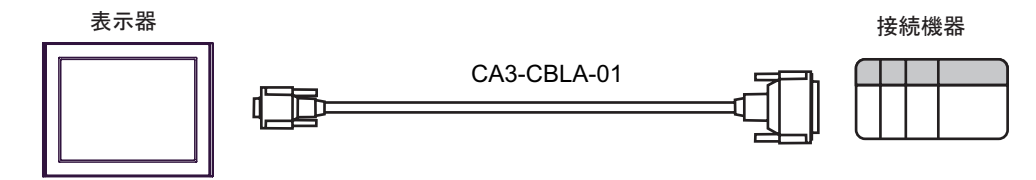

2B)

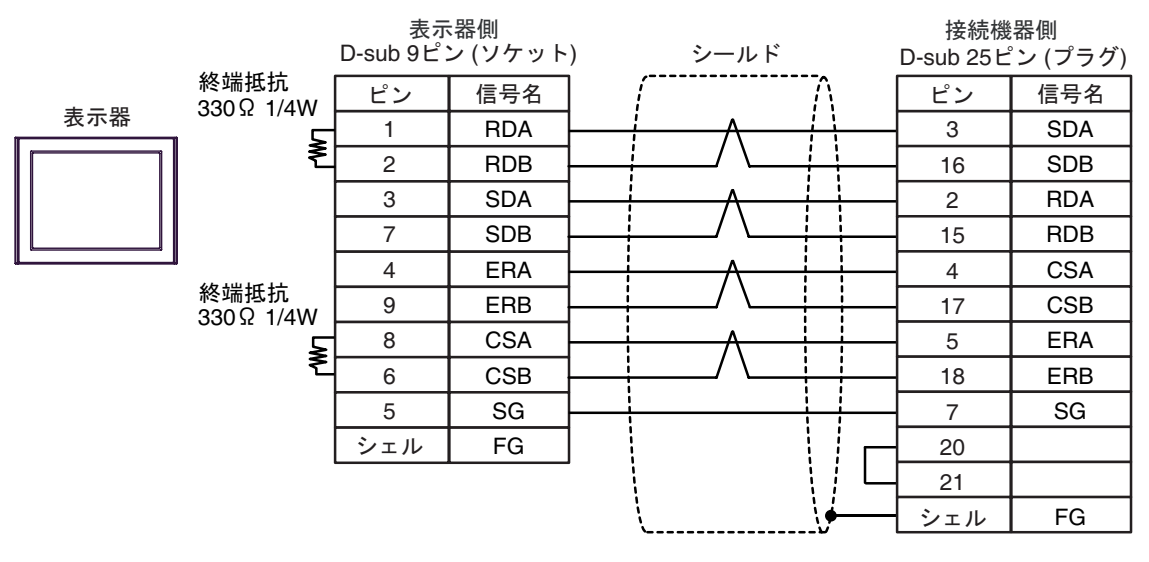

2C)

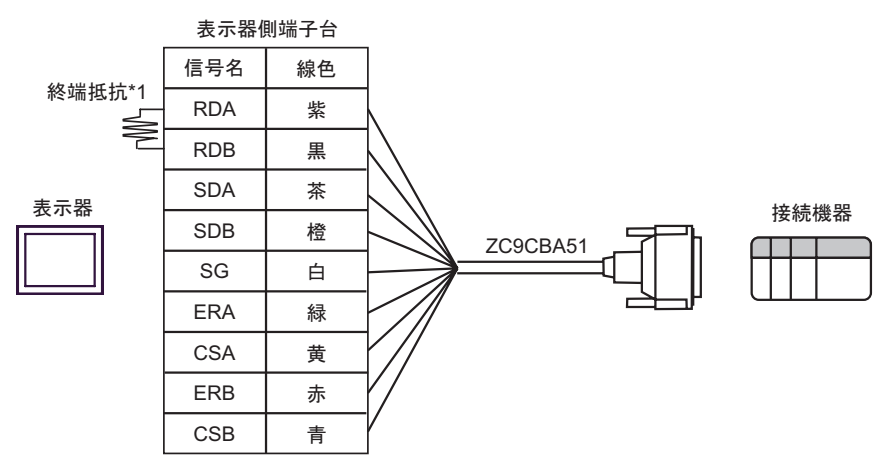

 $*1$ 

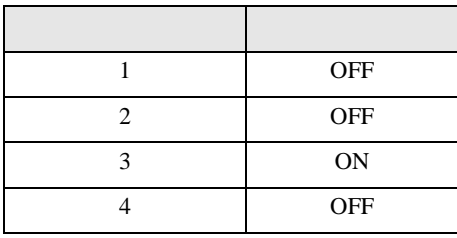

2D)

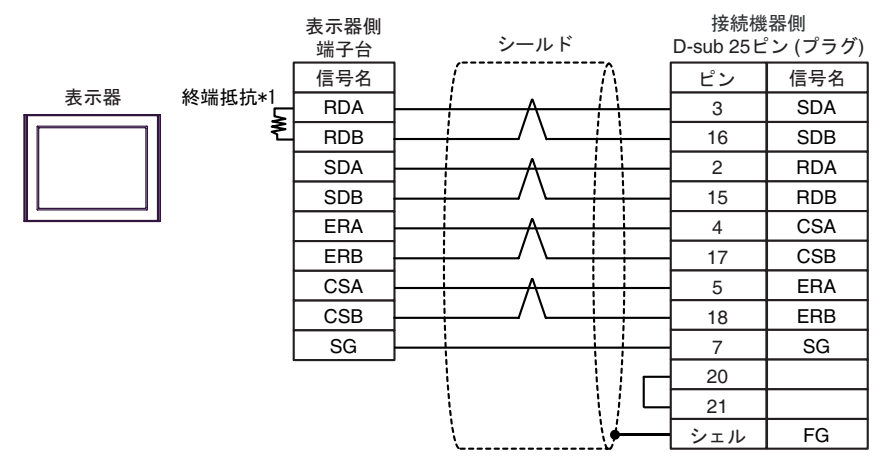

 $*1$ 

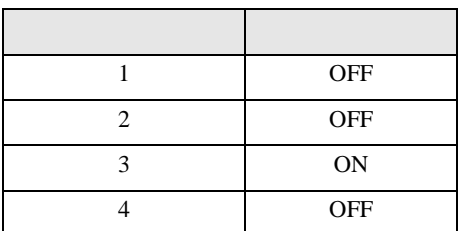

GP-Pro EX 19

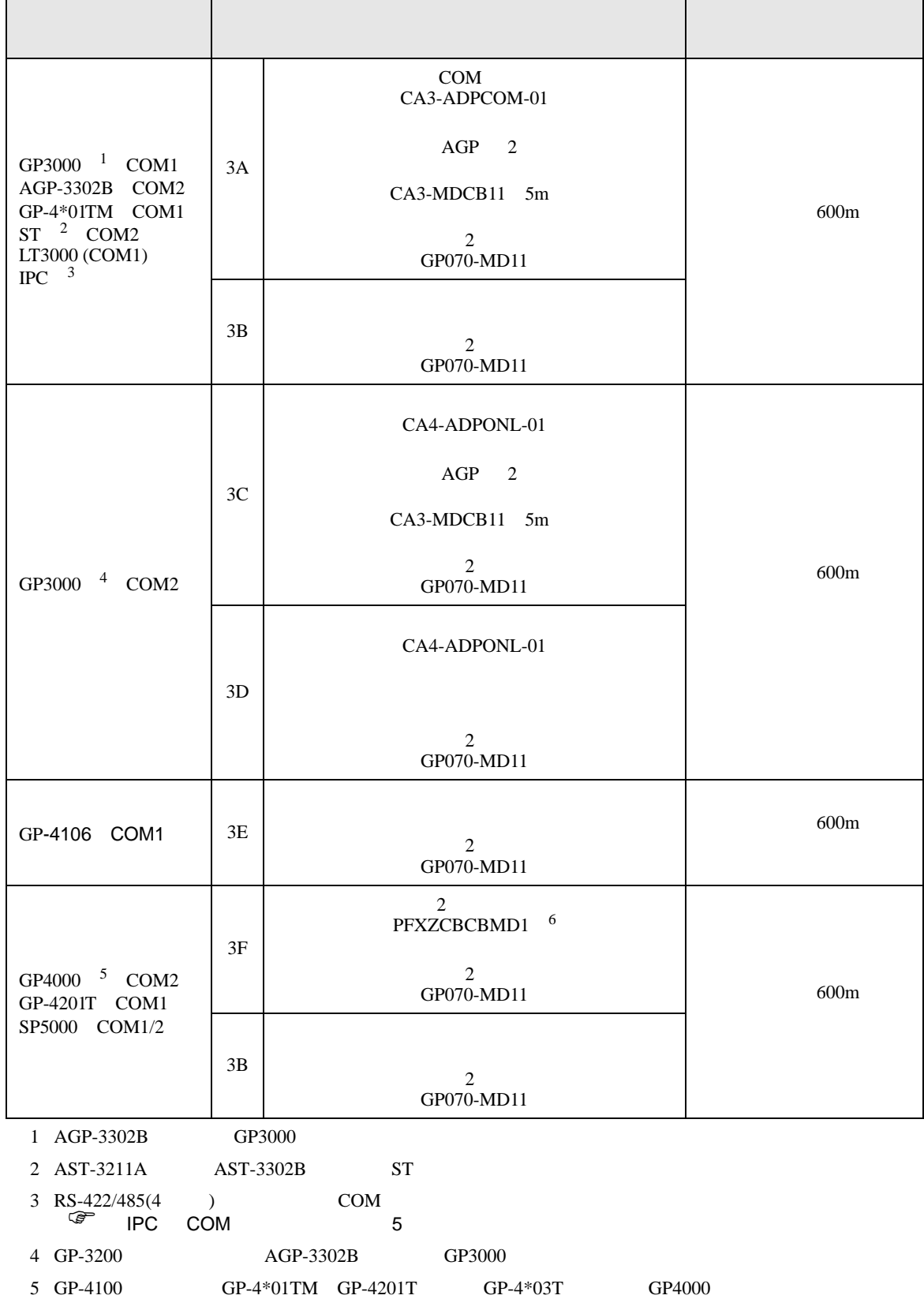

<span id="page-18-0"></span>П

'n

2 (CA3-MDCB11)

$$
6\quad 2
$$

 $3A$ 

3A)

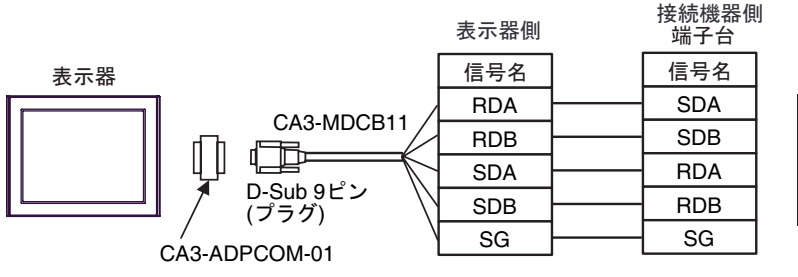

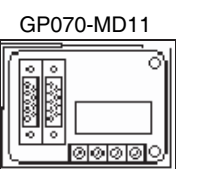

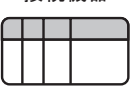

接続機器

3B)

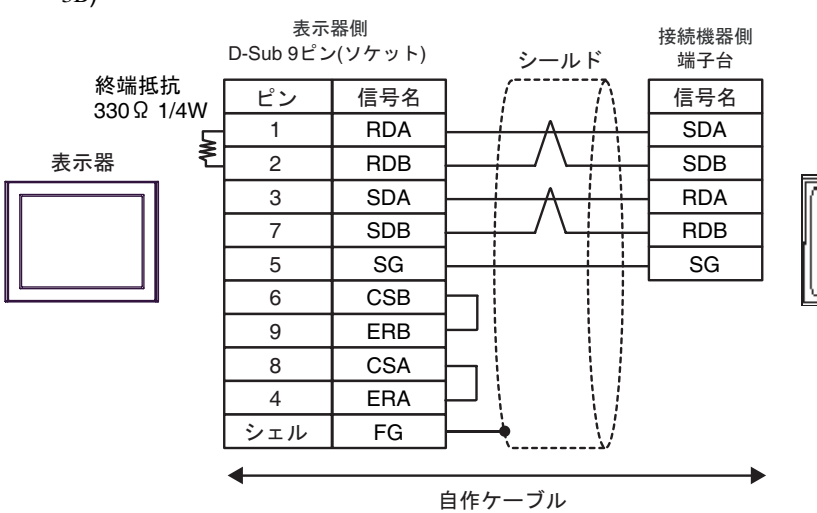

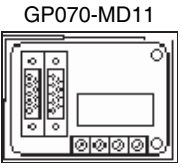

接続機器

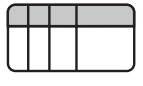

3C)

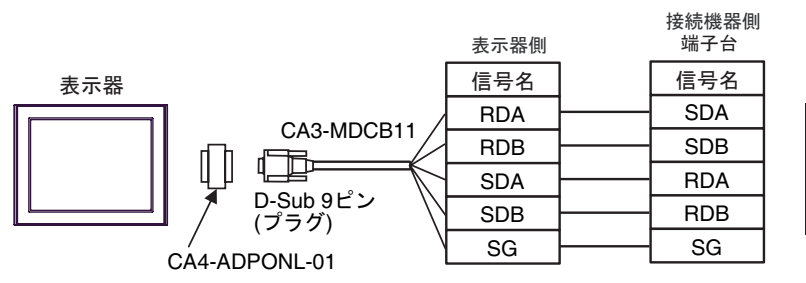

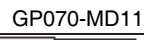

। **তাতাতাতা**্

১

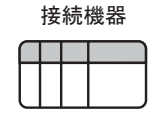

 $GP-Pro$  EX 20

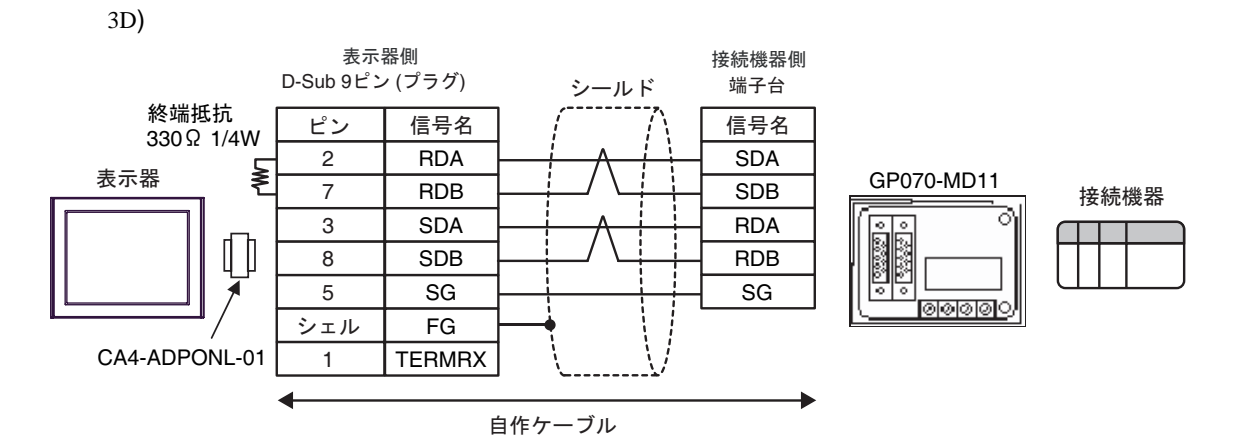

3E)

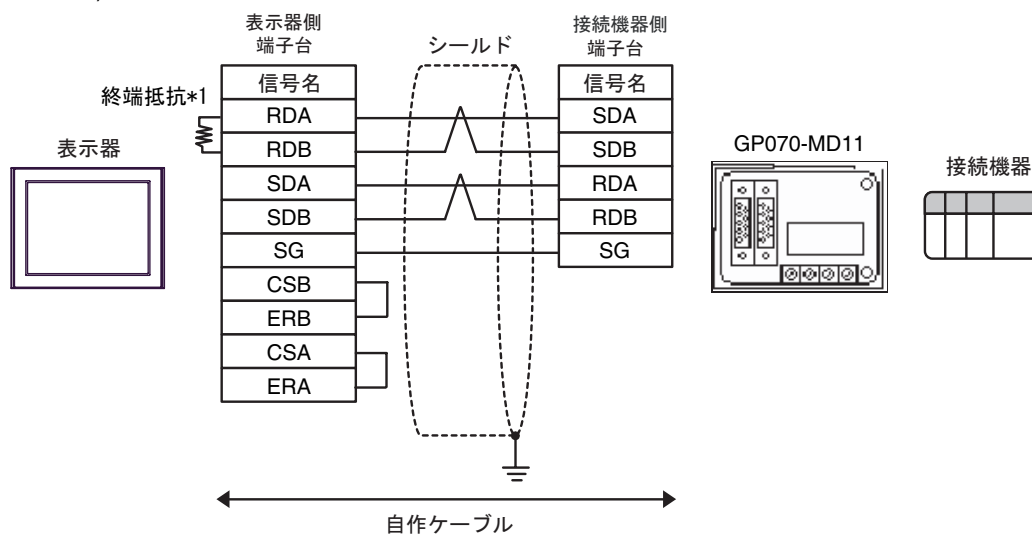

 $*1$ 

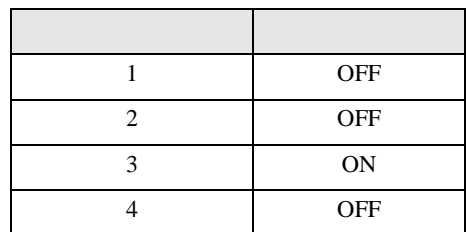

3F)

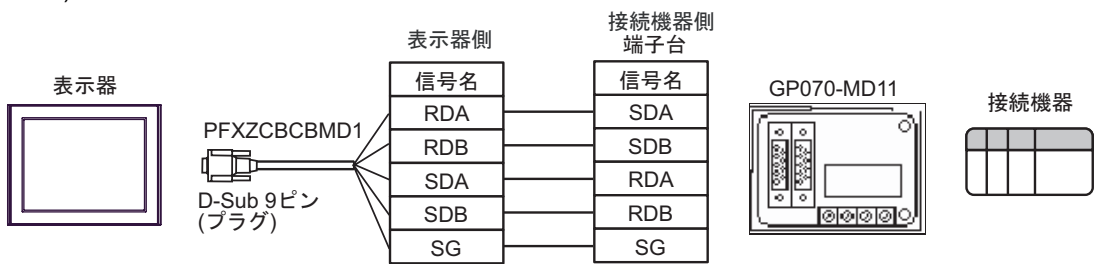

結線図 4

<span id="page-21-0"></span>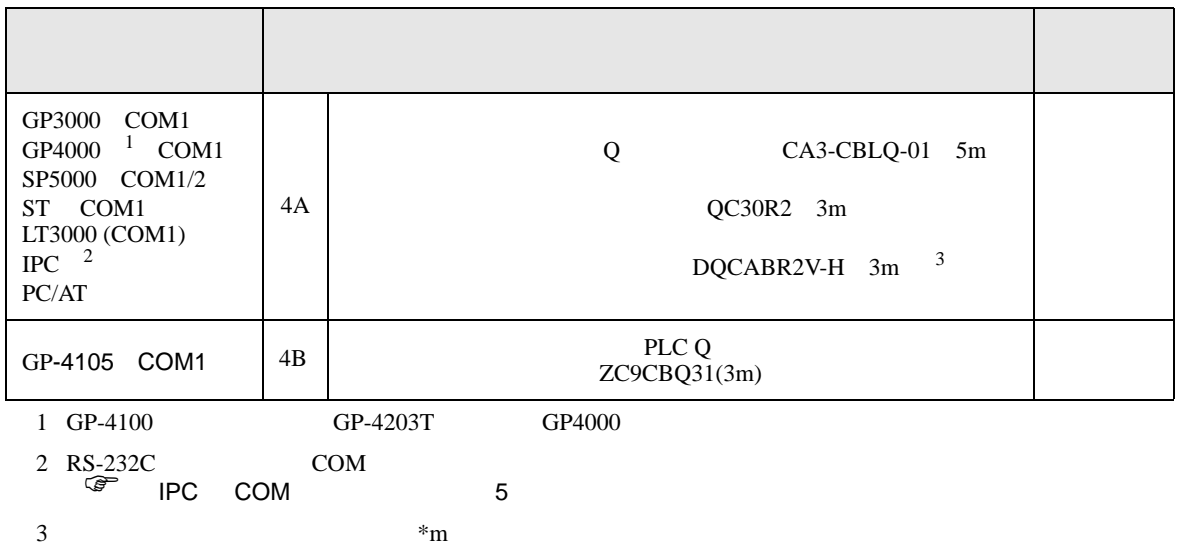

4A)

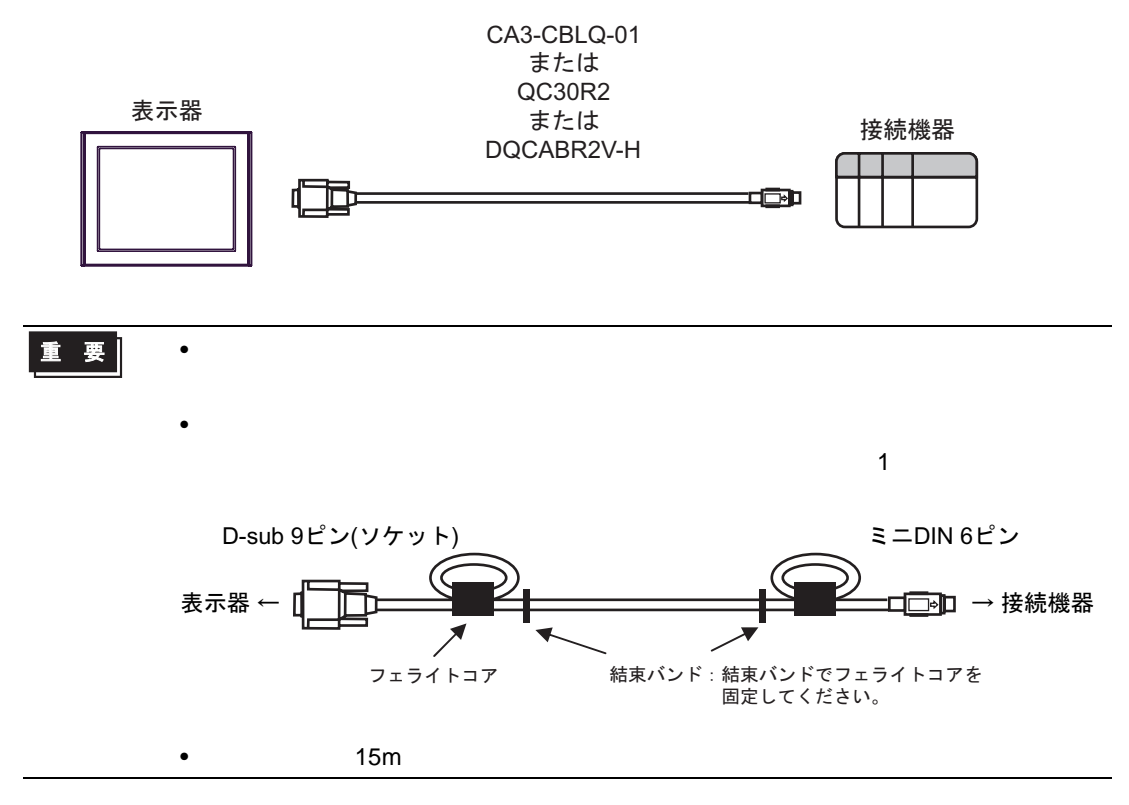

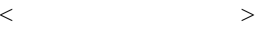

#### E04SR301334

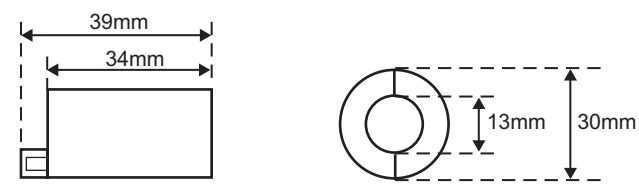

 $\bullet$ 

4B)

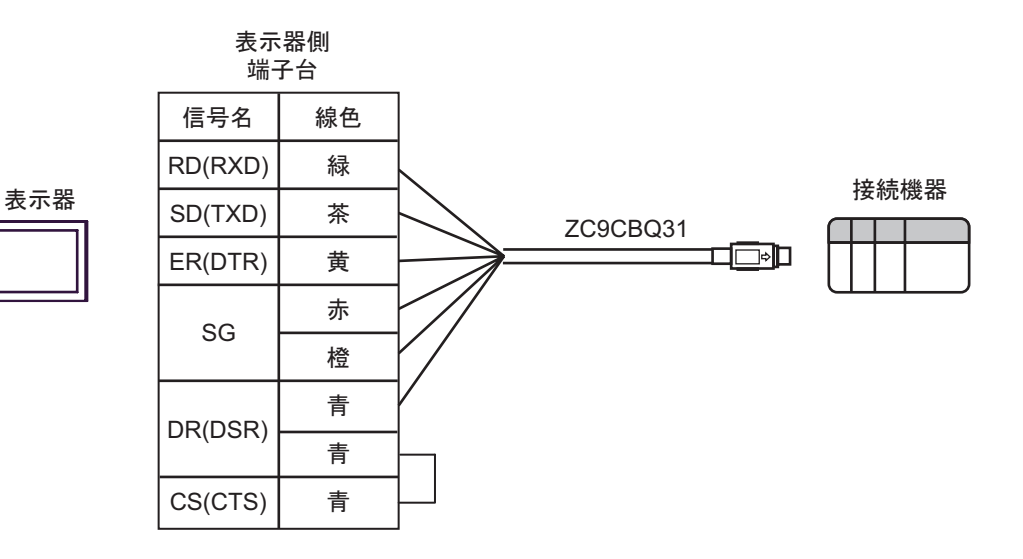

<span id="page-23-0"></span>6 to the contract of the contract of the contract of the contract of the contract of the contract of the contra<br>The contract of the contract of the contract of the contract of the contract of the contract of the contract o

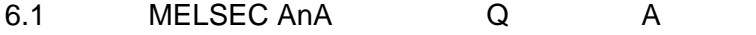

 $\boxed{\phantom{aaaaaa}}$ 

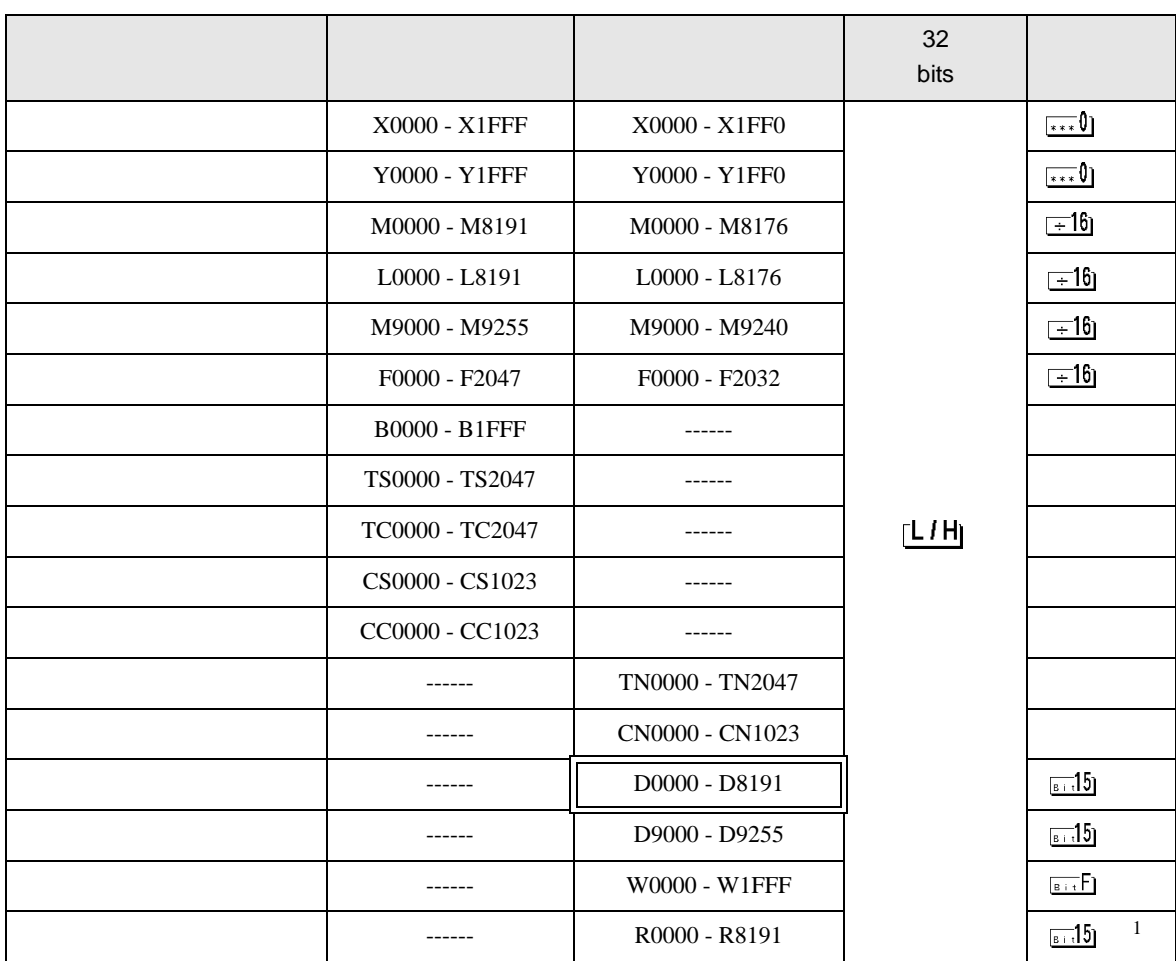

1 AnA AnU AnN A3H

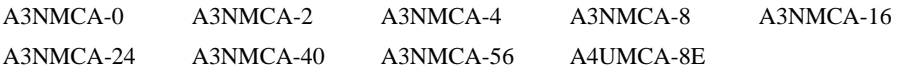

ROM  $\mathbb{R}$ 

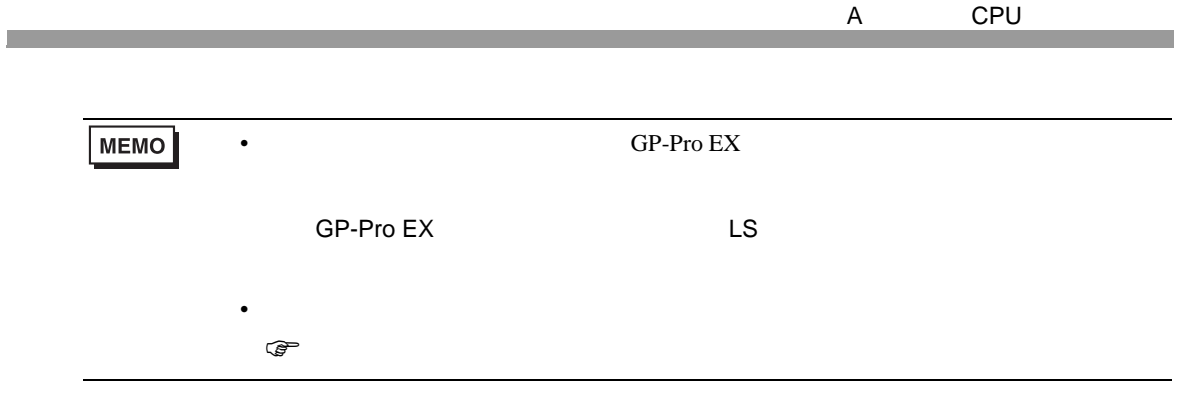

### 6.2 MELSEC AnN

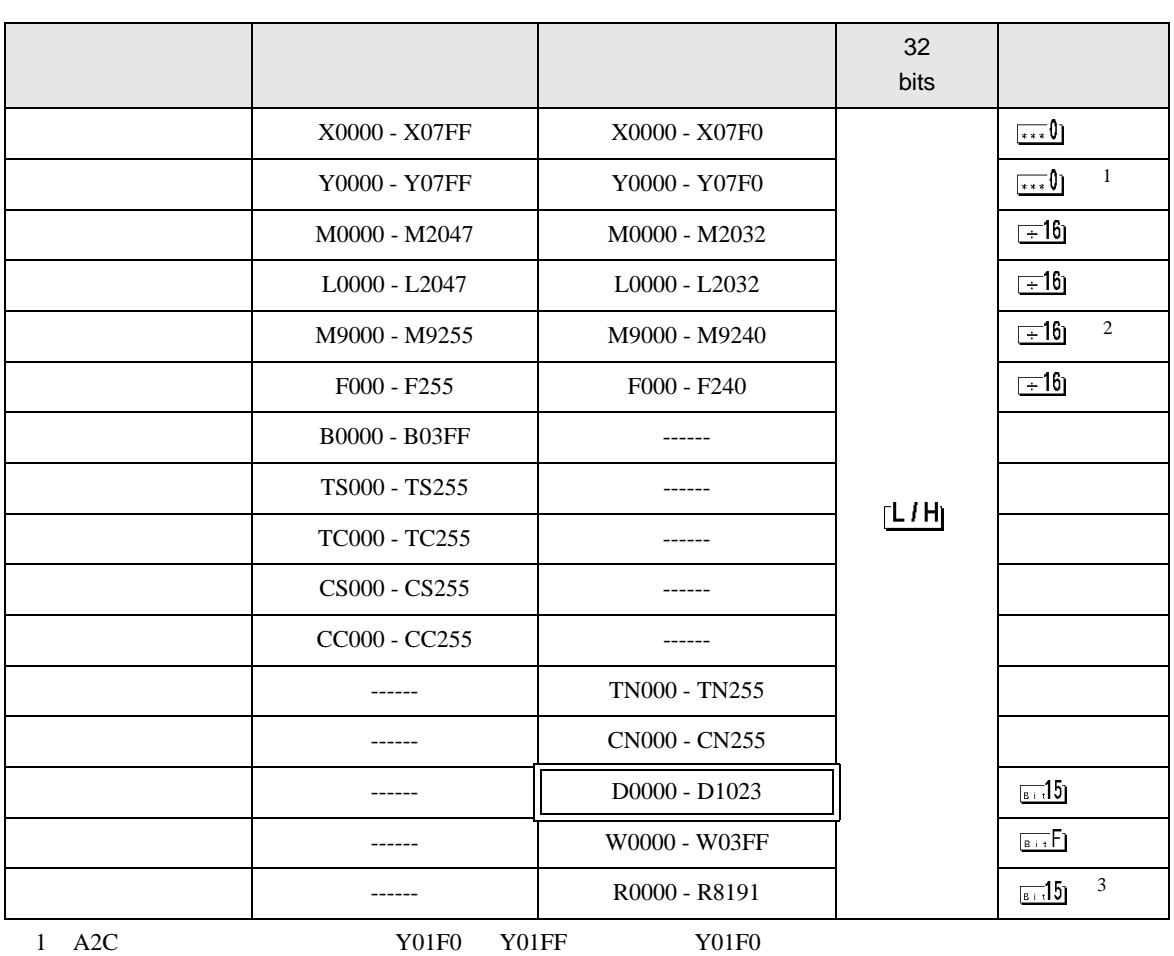

叵

2 AnN AJ71C24-S3

3 AnA AnU AnN A3H

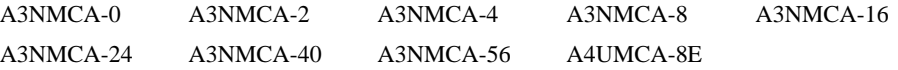

ラダープログラムを ROM 化された場合は、ファイルレジスタが使用できない場合があります。ご

**MEMO** •  $GP-Pro EX$ SP-Pro EX LS • そのアイコンについてはマニュアル表記上の注意を参照してください。  $\mathbb{Q}^n$ 

<span id="page-26-0"></span> $7$ 

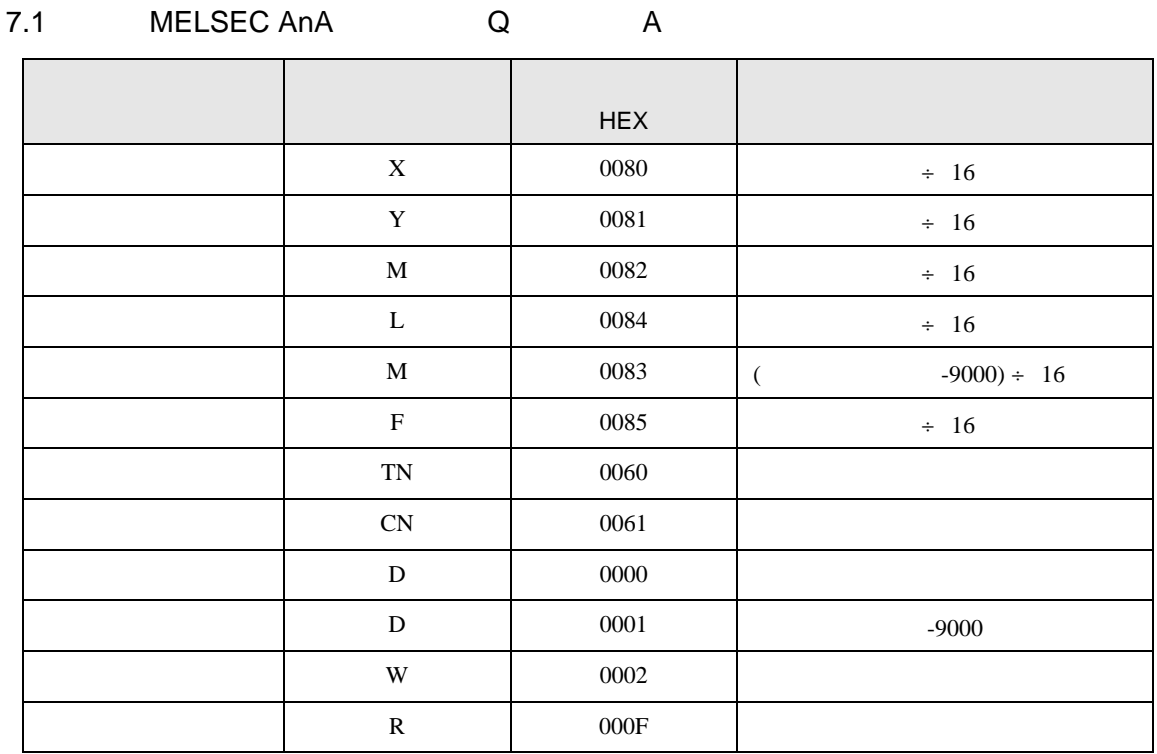

#### 7.2 MELSEC AnN

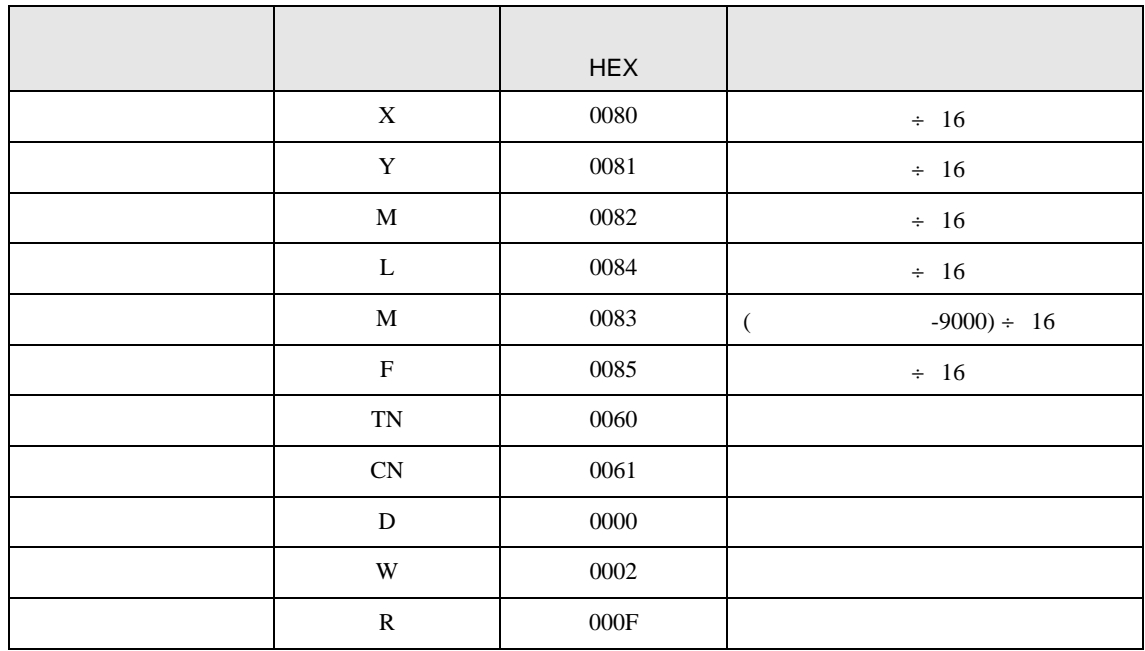

<span id="page-27-0"></span>8 エラー

#### $\mathbb{E}[\mathbb{E}[\mathbb{$

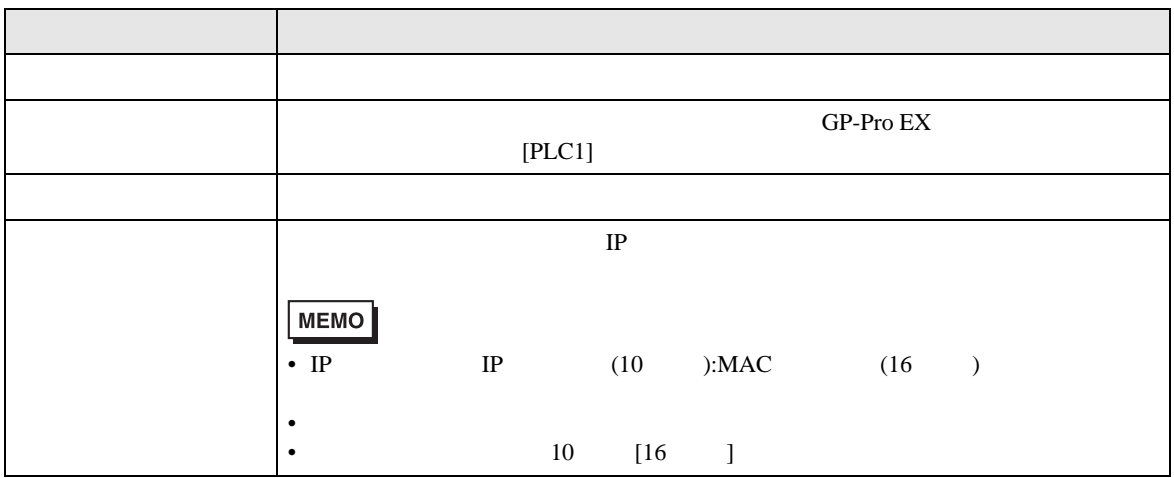

RHAA035:PLC1: 2[02H]

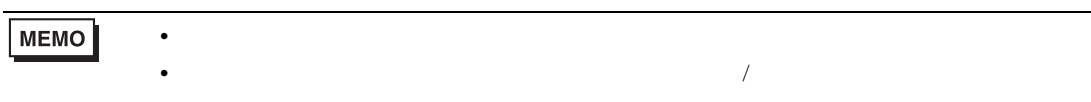